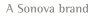

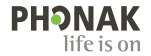

フォナック ターゲット

# 取扱説明書

フォナック ターゲット **9**

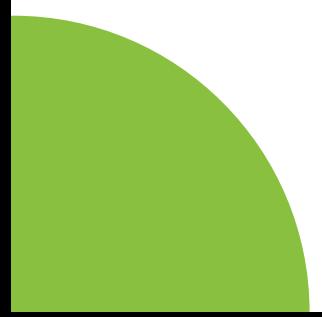

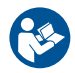

# **使用目的:**

フォナック ターゲットは、対象人物の特定の要件に対 し、補聴器を設定、プログラム、フィッティングするため に、資格のある聴覚専門家が使用する、スタンドアロー ンをベースとしたフィッティングソフトです。

この取扱説明書は、フォナックターゲットで補聴器をフ ィッティングするための詳細な入門書です。電子版は phonakpro.com のフォナック ターゲット サポート ペー ジから入手できます。フォナック ターゲット開始画面で [ニュース] も閲覧できます。

#### **対象ユーザー**

資格のある聴覚専門家。

# **対象使用者**

ソフトウェアは、補聴器のフィッティングを必要とする、 慢性的な耳鳴りを伴う軽度~重度の一側性または両 側性難聴の方を対象としています。耳鳴りノイズ・バラ ンスは、18歳以上が対象です。

### **適応**

適用はフィッティングソフトではなく、互換性のある補聴 器に基づいています。補聴器と耳鳴りノイズ・バランスの 一般的な臨床的適応は次のとおりです:

- 難聴があること
- 一側性または両側性
- 伝音難聴、感音難聴、または伝音と感音の混合性難聴
- 軽度~重度
- 慢性的な耳鳴りがあること(耳鳴りノイズ・バランスを 提供する補聴器のみ)

# **禁忌**

- 適用はフィッティングソフトではなく、互換性のある補 聴器に基づいています。補聴器と耳鳴りノイズ・バラン スの一般的な臨床的禁忌は次の通りです:
- 難聴レベルが補聴器のフィティングレンジ(利得、周波 数レスポンス)の範囲外である
- 急性耳鳴り
- 耳の異形(外耳道の閉塞、耳介の欠損)
- 神経性難聴(欠損した/機能しない蝸牛神経などの後 迷路性難聴障害)
- 医療、または専門家の意見や処置に患者を照会する 主な基準は次のとおりです:
- 先天性または外傷性による明確な耳の異形
- 90 日以内における耳漏の病歴
- 90 日以内における片耳または両耳の急性または急 速進行性の難聴の罹患歴
- 急性または慢性のめまい
- 気導と骨導の差が500 Hz、1000 Hz、2000 Hz で 15 dB 以上
- 外耳道の過度な耳垢の蓄積、または異物による明確 な証拠
- 耳の痛みまたは不快感
- 以下のような、鼓膜や外耳道の異常:
	- 外耳道の炎症
	- 鼓膜穿孔
	- 聴覚専門家が医学的問題であると考えるその他 の異常

下記が当てはまる場合、紹介が適切でない、または患 者にとって最善の利益にならないと聴覚専門家が判断 する可能性があります:

- 症状について、医療専門家によって徹底的に調査が 行われ、可能な治療が提供されたことの十分な証拠 がある場合。
- 前回の調査や治療以降、症状が悪化していない、ま たは大幅に変化していない。
- 医学的な意見を求め、患者自身がアドバイスを受け 入れないという適切な意思決定と説明を受けた上で の決断を示す場合は、以下の項目を検討した上で、 適切な補聴器システムを推奨することは許容されま す:
	- 推奨することが、装用者の健康や全般的なウェル ビーイングに悪い影響を与えない。
	- 患者の最善の利益に関して必要な全項目を検討 したことが、記録により確認されている場合。 法的 に必要な場合に、患者自身が紹介に関するアドバ イスを承認しておらず、説明を受けた上での決断 に基づく判断であると確認できる免責事項に患 者。

### **使用制限**

フォナック ターゲットの使用は、互換性のある機器のフ ィッティングと調整に限定されています。ターゲットは 診断を目的としていません。

### **互換性のある補聴器**

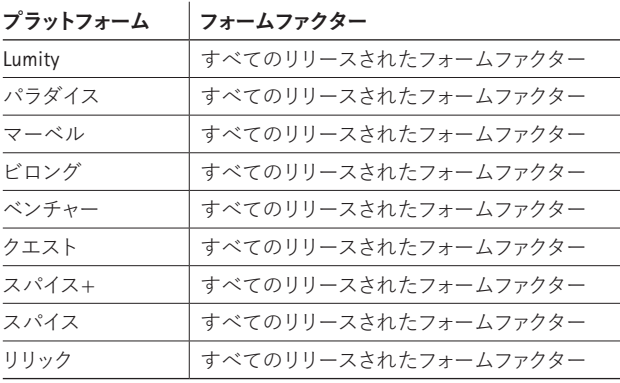

# **副作用**

副作用はフィッティングソフトではなく、互換性のある 補聴器に基づいています。 耳鳴り、めまい、耳垢の蓄積、血圧上昇、発汗や湿気、水 膨れ、痒みや湿疹、閉塞感や膨満感、これらを原因とす る頭痛や耳痛など、補聴器による身体上の副作用は、 聴覚専門家によって解消または軽減できる可能性があ ります。以前の補聴器では、患者をより大きいレベルの 音に暴露する場合があり、その音響外傷によって影響 を受けた周波数帯で閾値が変化する可能性がありま す。

#### **臨床的利益**

患者に対する利益としては、フィッティングソフトで個 人のニーズに合わせて補聴器を設定し補聴器に保存 する機能があります。聴覚専門家の利益は、患者の管 理に関するものです。

# **目次**

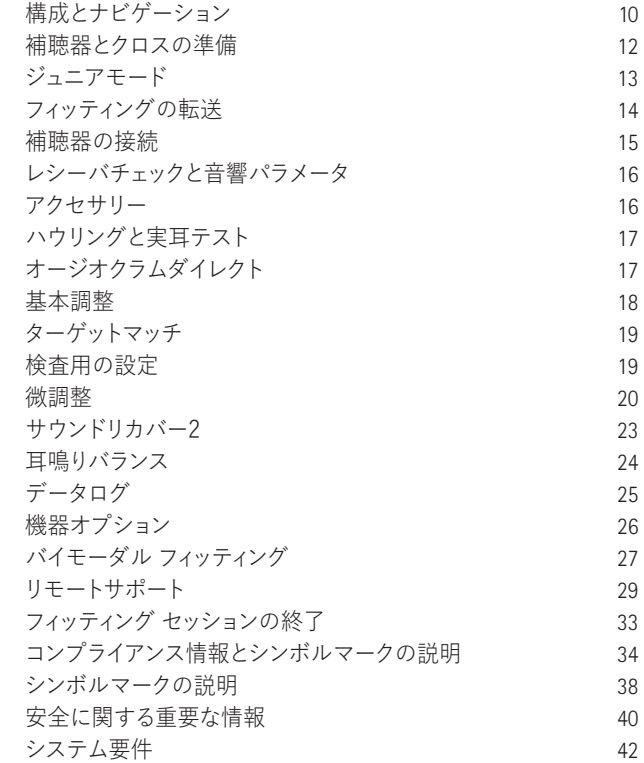

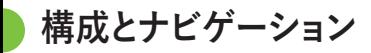

3つのタブ([顧客]、[機器]、[フィッティング]、および上 部のダッシュボードに、簡単なナビゲーションと状態に 関する情報が表示されます。

ダッシュボードのアイコンにカーソルを合わせると、オ ージオグラムの作成日、補聴器のシリアル番号、処方 式、ハウリング テストの状態、 Bluetooth® サイドなどの 重要な情報が表示されます。

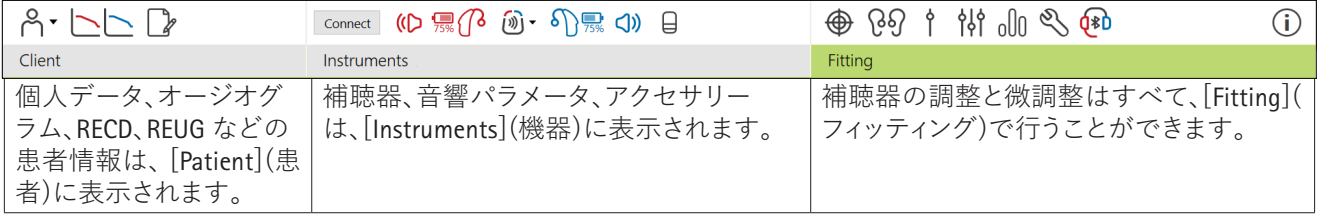

**補聴器とクロスの準備** 

アイキューブⅡ または Noahlink Wireless™ 補聴器またはクロスにケーブルは不要です。電池を入 れ、電池収納部を閉じ、補聴器またはクロスの電源を入 れます。充電式の場合は、補聴器またはクロスの電源 を入れるだけです。

**NOAHlink™ または Hi-Pro®**

補聴器またはクロス、およびフィッティング機器にプロ グラミング ケーブルを接続します。フォナックと印字さ れたプログラミングケーブルを使用してください。

# **Phonak Trial™ (フォナック トライアル)補聴器**

フォナック トライアル補聴器は、ダイレクト接続が可能 な BTE および RIC タイプ補聴器です。フォナックのトラ イアル補聴器では、1つの機器で異なるクラスを変更す ることができます。

下部の黒いメニューバーにある[トライアルとツール]を クリックします。[Trial hearing aids](トライアル補聴器)と [Configure](設定)を選択します。使用したいクラスを選 択し、[続行]を押します。プロセスが完了すると、機器は フィッティングセッション内でフィッティング可能な状態 になります。

**ジュニア モード** 

お子さまの年齢に応じて、ジュニア モードは、お子さまと ご家族のニーズに対応するために最適な、年齢固有の DSL や NAL 初期設定および補聴器設定を提供します。 ジュニア モードには、次の4つの年齢幅があります。

- 0-3歳
- 4~8歳
- 9~12歳
- 13-18歳

これらのデフォルトは、フォナック小児諮問委員会およ び国立聴覚研究所により推奨されています。この設定に より、柔軟で効率良く小児用のフィッティングを開始でき ます。[Setup](セットアップ)では、小児用フィッティングの ワークフローに合わせて、ジュニア モードのデフォルトでパラメータをカスタマイズしたり変

更したりできます。

 $12$  13 生年月日を入力すると、0~18 歳の子どもには、新しい 顧客セッションを開いた後に自動的にジュニア モード のフィッティング プロンプトが呼び出されます。振る舞 いや身体的な年齢が実年齢と異なっていると判断した 場合は、ドロップダウン メニューからその子どもに適し た年齢範囲に手動で変更できます。[ジュニアモードを 適用]をクリックし、続行します。

補聴器を最初に接続すると、装用者が0-36ヶ月の場合 には、いたずら防止機能付きソリューションを取り付け るように通知が表示されます。使用可能な補聴器にい たずら防止機能付きソリューションがない場合は、別 の通知が表示されます。

# **フィッティングの転送**

ターゲットでは、フィッティングセッションから、新たに 選択した補聴器に設定を転送できます。フィッティング を転送するツールは、上部にある黒いメニューバーの [Fitting](フィッティング)ドロップダウン メニューにあり ます。転送プロセス中に、転送できる設定と転送できな い設定に関するプロンプトが表示されます。

Bimodalフィッティングとの間でフィッティングを転送す ることはできません。

# **補聴器を接続**

患者のフィッティング セッション内に、正しいフィッティ ング機器が表示されていることを確認します。フィッテ ィング機器を変更するには、ダッシュボードのフィッティ ング機器の隣に表示されているプルダウン矢印を使用 します。

[接続]をクリックしてフィッティングを開始します。接続 した補聴器がダッシュボードに表示されます。ペアリン グで利用可能な機器が、自動的に表示されます

機器が表示されない場合は、電池ホルダーを開閉する か、充電式補聴器の電源を入/切して、ペアリングモー ドに入ります。

複数の機器を利用できる場合、または患者に装用する 側(左右)を確認する場合は、補聴器上の多機能ボタン を押すとリスト内で該当機器がハイライトされます。

Noah™からのオージオグラムが自動的にフォナック タ ーゲットにインポートされ仮計算に反映されます。ター ゲットのスタンドアローン バージョンでは、 [Audiogram](オージオグラム)画面でオージオグラムを 入力します。

**レシーバチェックと音響パラメータ** 

[Instruments](機器) > [Acoustic parameters](音響パラ メータ)で、正しいカプリング情報を入力または確認し てください。

顧客がフォナック製のカスタム イヤチップ(耳せん)を 持っている場合は、そのイヤチップのカプリングコード を入力できます。音響コードは、耳せんに印刷されてい る6桁のコードです。

補聴器を接続するたびに、補聴器に接続されているレ シーバが、ターゲットで選択されている内容と照らし合 わせて自動でチェックされます。このチェックは、[音響 パラメータ]画面で[チェック]をクリックすることでも実 行できます。不一致がある場合は、音響パラメータ画面 で不一致を修正するか、ターゲットに入力された項目 に一致するレシーバと交換します。

# **アクセサリー**

アクセサリーは、[機器] > [アクセサリー]の順に進み、 手動により選択できます。[互換性のあるアクセサリー のみ表示]にチェックを入れると、選択した補聴器と互 換性のあるアクセサリーのリストのみが表示されます。

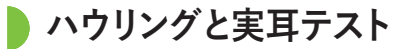

[Fitting](フィッティング)をクリックして、[Feedback & real ear test](ハウリングと実耳テスト)にアクセスします。ハ ウリングテストは、両耳で行うことも、片耳だけで行うこ ともできます。[R](右耳) / [Start both](両耳で開始) / [L](左耳) のいずれかをクリックして、テストを開始しま す。

# **オージオグラムダイレクト**

オージオグラムダイレクトは、フォナック ターゲット内で 実施できるインサイチュ聴力測定です。補聴器を通して 患者の聴覚を直接測定できます。オージオグラムダイレ クトは診断的な聴力検査に代わるものではありません。

デフォルトの AC と UCL 測定動作を変更するに は、[Startup](スタートアップ]) > [Fitting session](フィッ ティングセッション) > [AudiogramDirect](オージオグラ ムダイレクト)の順に進みます。

 $16$  17  $\frac{17}{2}$  17  $\frac{17}{2}$  17  $\frac{17}{2}$  17  $\frac{17}{2}$  17  $\frac{17}{2}$  17  $\frac{17}{2}$  17 接続した補聴器を使用して気導聴力閾値(AC)と不快閾 値(UCL)をテストするには、[AudiogramDirect] (オージオ グラムダイレクト) > [Start](開始)の順にクリックしてく ださい。UCL 測定はオプションであり、フォナック リモー トサポート セッション中は無効です。

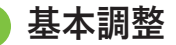

利得レベル、閉塞感対処、圧縮比の調整が必要な場合 は、[Global tuning](基本調整) > [Initial fitting](初期フ ィッティング)の順に進んでください。利得レベルおよ び圧縮比設定は、患者の装用経験および選択された 処方式に基づいています。

接続した補聴器によっては、画面下部にあるタブから[ 耳鳴りノイズ・バランス]、[CROSバランス]などの追加ツ ールにアクセスできます。クロスと補聴器のラウドネス 比率を調整するには、[CROSバランス]をクリックします

### **自動順応マネージャ**

補聴器で達する望ましいターゲット利得レベルと、その ターゲット利得レベルに達するまで補聴器に必要な日 数を設定することにより、自動で患者をより高い全体利 得レベルへと順応させます。

[Initial fitting](初期フィッティング)タブの利得レベルメ ニューで[Auto acclimatization](自動順応マネージャ)を 選択します。開始時のレベル、終了時のレベル、および 補聴器の利得が設定した終了時のレベルまで自動的 に上昇する時間を指定します。

**ターゲットマッチ**

ターゲットマッチは、実耳測定の新しい自動化ガイダン ス システムです。手順ごとのワークフローを通じて、プ ローブチューブの交換、実耳測定の取得、自動ターゲッ ト マッチングをガイドします。

ターゲットマッチは、Noah内でターゲットを使用している 場合に利用できます。

[R](右耳)、[Start both](両耳で開始)、 [L](左耳)のいず れかをクリックして、ターゲットマッチを開始します。その 後は、アシスタントの指示に従って一連のステップを行 います。

# **検査用の設定**

ターゲットマッチ外で検査を行っている場合、補聴器で のさまざまな信号処理法、利得と圧縮の変数、周波数低 下、雑音管理アルゴリズムなども、利得とMPO設定の検 査に影響を与えます。こういった課題を解決するため に、検査用の設定を有効にして、検査プロセスを能率化 するための適応型機能をオフにします。

検査用の設定は、[Fine tuning](微調整) > [Gain & MPO](利得&MPO) > [Verification assistant](検査用の 設定)からアクセスできます。その後は、アシスタントの 指示に従って一連のステップを行います。

# **微調整**

微調整では、個人に合わせたフィッティングのために、 利得&MPO 調整や、聴覚パフォーマンス、サウンド クリ ーニング機能など特定のフィッティング機能にアクセス できます。

[Fine tuning](微調整)画面の左側はプログラム管理に 使用します。ここでは、スタートアップ プログラム、プロ グラム構成、ストリーミング プログラムをカスタマイズ できます。

全てのプログラムを同時に調整するには[All programs] (全てのプログラム)をクリックします。[AutoSense OS]( オートセンス OS)をクリックして全ての音響自動プログ ラムを修正するか、[AutoSense OS (streaming)](オート センス OS (ストリーミング)をクリックして AutoSense OS™(オートセンス OS)をストリーミング用に修正しま す。

単一プログラムを修正するには、プログラムリストか ら、例えば[Calm situation](静かな環境)など選択し、必 要に応じて調整します。

さらに手動プログラムを追加するには、[+]アイコンを クリックします。

元に戻す/やり直しの矢印が[Fine tuning](微調整)の隣 にあり、微調整画面でステップを元に戻したり、やり直 したりするために使用できます。

利得は大きい・普通・小さい入力音、および MPO を調 整可能です。

# **オーディビリティ ファインチューニング**

選択可能な音サンプルに関連する利得は特性画面に 表示されます。特定の聞き取り環境をシミュレーション するために、音サンプルを再生できます。

利得値は大中小の入力音別に表示されます。調整は、 選択した検査音の可聴性増大に関連する利得レベル と周波数のみに影響し、異なる色付き領域(赤色/右 側、青色/左側)で表示されます。

# **オートマチック ファインチューニング**

使用状況に基づき微調整するツールです。使用可能な 調整は、音環境に対する患者自身の主観評価により異 なります。選択したプログラムによっては、推奨される 音サンプルが事前に選択されます。聞き取り環境をシ ミュレーションするために、音サンプルを再生できま す。

# **プログラム オプション**

プログラム オプションは、デフォルト設定から調整でき ます。各プログラム別に複数の機能を有効または無効 にしたり強さを変更したりできます。各スライダー内で 使用可能な範囲が表示されます。範囲はパフォーマン スレベルにより異なります。

ダイレクト接続性の補聴器については、テレビコネクタ ー、Roger™(ロジャー)、PartnerMic™(パートナーマイク)に 対し、ストリーミングにアクセスする初期設定の切替動 作内容を変更できます。

# **サウンドリカバー2**

サウンドリカバー2は、適応行動が可能な周波数圧縮 システムです。サウンドリカバー2のデフォルトは、以下 のようになっています。

- オン:8 kHz の閾値が45 dB HL 以下で、水平型または 漸傾型難聴タイプ。
- オフ: 逆漸傾型難聴タイプ(8 kHz が 3 kHz よりも30 dB 以上優れている)。

サウンドリカバー2を無効にするには、[Fine tuning](微 調整) > [SoundRecover2](サウンドリカバー2)の順にク リックします。[サウンドリカバー2の有効化]チェックボ ックスをオフにして無効にします。

サウンドリカバー2を微調整するには、[Fine tuning](微 調整) > [SoundRecover2](サウンドリカバー2)の順にク リックします。

- /s/と/sh/の検出を高めるためには、[Audibility](可聴 性)の側にスライドします。
- /s/と/sh/の差を識別する能力を増大するには、[識 別性]に向けてスライドします。
- 男性の声、自声音、音楽など音の自然さを高めるた めには、[Comfort](快適性)の側にスライドします。

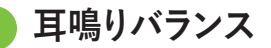

耳鳴りバランスノイズジェネレーターは、耳鳴り管理プ ログラムの一環として使用でき、よりよい聞き取りを提 供します。

耳鳴りノイズ ジェネレーターは、[Fitting](フィッティン グ) > [Global tuning](基本調整) > [Tinnitus Balance]( 耳鳴りノイズ・バランス)で有効または無効にできます。 有効にすると、生成されたノイズの形状が緑色で表示 されます。カーブ表示を[出力]に設定する必要があり ます。

初期設定の特性は、患者のオージオグラムに基づいて 計算されます。[耳鳴りバランスシェープ]ドロップダウ ン メニューの初期設定[難聴度に設定]は、[ホワイトノ イズに設定]または[ピンクノイズに設定]に変更できま す。

耳鳴りノイズ・バランス ジェネレーターの最大出力レベ ルは、最大85 dB(A)に制限されています。一般的な騒音 暴露の推奨値に従って、耳鳴りノイズ ジェネレーターの レベルが80 dB(A)を超えると警告メッセージが表示さ れます。表示された場合は、一日当たりの推奨最大装

用時間が最大耳鳴りノイズレベルの下に表示されま す。

耳鳴りノイズ・バランス ジェネレーターの微調整 は、[Fine tuning](微調整) > [Tinnitus Balance](耳鳴りノ イズ・バランス)で行うことができます。

耳鳴りノイズ・バランスは、Phonak Sky™(フォナック スカ イ)補聴器では使用できません。フォナックは、18歳未 満の子供に対し、耳鳴りノイズ・バランスのフィッティン グに関する推奨の臨床的フィッティング ガイドラインは 提供していません。

# **データログ**

データログは、患者がどのような聞こえ環境にどのくら いの時間過ごしているのかに関する情報を提供しま す。データログ情報にアクセスするには、[Fitting](フィ ッティング) > [Datalogging](データログ)の順に進みま す。

**機器オプション**

[Device options](機器オプション) をクリックすること で、多機能ボタン、お知らせ音と警告音、スタートアップ 動作、データログなどの補聴器オプションを設定でき ます。

補聴器が接続されていれば、[Signals & alerts](お知ら せ音と警告音)の各設定項目を実際に補聴器からデモ ンストレーションすることができます。

フォナックのダイレクト接続補聴器では、[Bluetooth](ブ ルートゥース)タブをクリックすることで、Bluetooth の名 前や使用する側の設定、ペアリングの管理など設定を 行うことができます。

患者の自宅保管用に、カスタマイズ可能なフィッティン グ レポートを電子メールまたは印刷するためのオプシ ョンがあります。レポートには、機器情報およびプログ ラム情報が記載されています。

**バイモーダル フィッティング** 

Phonak Naída™(フォナック ナイーダ)リンク M は、アド バンスト バイオニクス(AB) Naída™(ナイーダ)CI M サウ ンドプロセッサーを用いてバイモーダル フィッティング で使用できます。Phonak Sky™(フォナック スカイ)リンク M は、AB Sky CI™ M サウンドプロセッサーを用いてバイ モーダル フィッティングで使用できます。

フィッティングセッションを開始し、Noahlink Wirelessが 表示されていることを確認します。補聴器とサウンドプ ロセッサーの両方を接続して、フィッティングを開始し ます。ペアリングで利用可能な機器が、自動的に表示さ れます補聴器とサウンドプロセッサーを患者のフィッテ ィングセッションに接続すると、ターゲットは、補聴器の プログラム構成と機器オプションをサウンドプロセッ サーに合わせて自動調整します。

ナイ―ダ リンク M またはスカイ リンク M 補聴器のフィ ッティングを完了させるには、標準のフィッティングセッ ションと同じように、フォナック ターゲットを続けて使用 します。

サウンドプロセッサーは読み込み専用モードになって います。サウンドプロセッサーに対して変更を行った り、変更を保存したりすることはできません。サウンド プロセッサー設定を確認し、その情報を使用して、補聴 器側の関連設定を合わせることができます。

フィッティングセッションから補聴器とサウンドプロセ ッサーを切り離すと、両機器間のワイヤレス接続が自 動的に始まります。

# **リモートサポート**

フォナック リモート サポートは、患者の補聴器フィッテ ィングをリモートで実行できるように設計されていま す。

### **必要要件**

- 最適な体験を実現するためには、利用可能なフォナ ック ターゲットの最新ソフトウェア バージョンが必 要です。
- マイフォナック アプリ の最新バージョンを患者の携 帯電話にインストールする必要があります。
- 最初の補聴器フィッティングは、クリニックで実施す る必要があります。
- 内蔵 Web カメラまたはマイクロホンを持つコンピュ ーター、またはコンピューターに接続された外付け Web カメラとマイクロホン。より良好な音質を届ける ために、リモートサポートではマイクロホン接続のあ るヘッドフォンを使用してください。
- 安定したインターネット接続(Wi-Fi、LAN または 4G) と、アップロードおよびダウンロード用のデータ転送 速度が、少なくとも5メガビット/秒が必要です。4G を 使用する場合、契約内容に応じてデータ使用量の追 加料金が発生する可能性があります。

インターネット接続をターゲット内でチェックし、セット アップがリモートサポート セッションに対し適切である ことを確認できます。[セットアップ] > [インターネット] > [インターネットサービス] > [接続テスト]の順にクリ ックします。完了したら、現在の状態が表示されます。

### **リモートサポートのセットアップ**

リモートサポートの患者を選択します。複数のクリニッ クがある場合は、リモート セッションが実施されるクリ ニックを選択します。

最初の補聴器フィッティングは、クリニックで実施する 必要があります。 [Save & close session](セッションを保 存して閉じる)をクリックすると、リモートサポートが有 効になります。既存患者の互換性ある補聴器とリモート フィッティングするには、少なくとも一度は補聴器をタ ーゲットで接続保存しておく必要があります。セッショ ンを保存すると、リモート フィッティングが利用可能に なります。

リモートサポート セッションを行う前に、患者はスマー トフォンに myPhonak app をダウンロードし、事前に補 聴器とアプリをペアリングしておく必要があります。

# **ビデオ通話とフォローアップ セッション**

リモートサポート セッションを開始する前に、患者が補 聴器に新しい電池を入れているか、充電式補聴器を十 分に充電しているかを確認することを推奨します。

[Start Remote Support](リモートサポートを開始)をクリ ックします。フィッターと患者がビデオ通話に接続され ます。顧客が myPhonak app を使用してリモートサポー ト セッションに入るまで待機しなければならない場合 もあります。

接続が完了すると、患者の映像と音声が有効になりま す。コンピューターのビデオとマイクロホンが有効にな っているか確認してください。内蔵または外付けのマイ クロホンやウェブカメラなどデバイス間の切り替えは、 セッションの前あるいはセッション中でも。顧客がリモ ートサポートのセッションに入り、スマートフォンでカメ ラとマイクロホンのリクエストを許可した後、双方のビ デオ映像が画面上に表示されます。

患者の補聴器との接続が確立されると、ダッシュボード トに $\bigoplus$  アイコンが表示されます。補聴器が接続され たら、通常通りフォローアップ セッションでターゲット を使用します。補聴器はオンライン接続され、加えた調 整内容はすべてリアルタイムで補聴器に伝送されま す。

ターゲットでのフィッティングセッションを保存して閉じ るまで、患者とのフォナックによるリモートサポート セッ ションを終了できません。リモートサポート セッション の実施中に患者の補聴器とターゲットの間で接続が切 断された場合は、補聴器が再起動され、前回の有効な フィッティングが維持されます。

**フィッティング セッションの終了**

画面右上隅にある[セッションを保存して閉じる]をクリ ックすれば、いつでもセッションを閉じられます。保存 するアイテムを選択します。保存ダイアログでは、補聴 器とアクセサリーが正常に保存されたことを確認でき ます。保存終了後、フォナック ターゲットは自動的に開 始画面に移動します。ノアを利用している場合は、開始 画面の右上隅にある[Back to NOAH](NOAH に戻る)をク リックすると、ノアに戻ることができます。

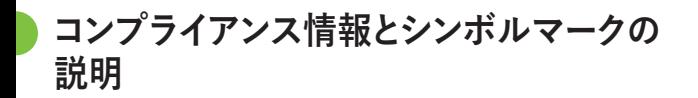

# **コンプライアンス情報**

欧州: 適合宣言

Sonova AG は、本製品が医療機器規則(EU)2017/745に 準拠していることを宣言します。

取扱説明書は、フォナック ターゲットの[Help] (ヘルプ) 機能から入手できます。全てのターゲット バージョンに 関する全該当言語の取扱説明書の電子版は、以下のウ ェブページから入手できます。

https://www.phonakpro.com/com/en/support/othersupport/target-fitting-software/dfg-target.html

取扱説明書の印刷版コピー(無料)を入手するには、お 近くの補聴器販売店にお問い合わせください。7日以 内にコピーをお送りします。

本製品に関連して重大事故が発生した場合は、必ず補 聴器販売店および居住地域の関係当局までお知らせ ください。重大事故とは、以下のいずれかに至った、至 る可能性のあった、または至る可能性のある、あらゆる 直接的事故や間接的事故を指します。

- 患者、ユーザー、または他の人の死亡
- 患者、ユーザー、または他の人の健康状態の一時的 または永久的な著しい低下
- 公衆衛生に関する重大な脅威

## **セキュリティに関する通知**

患者データは個人に属するデータなので、適切に保護 することが重要です。

- 最新のオペレーティング システムを使用しているこ とを確認してください。
- インストール済みのターゲット ソフトウェアが最新で あることを確認してください。
- Windows のユーザー ログインを有効にし、強力なパ スワードを使用し、認証情報を機密として管理してく ださい。
- 適切かつ最新のマルウェア対策およびウイルス対策 を実施してください。

 $\frac{1}{2}$  34 国内法によっては、データの紛失および/または盗難に 対して免責されるには、全ての患者データを暗号化す るよう要求される場合があります。パソコン上の全デー タを保護するために、ドライブ暗号化機能(無料の Microsoft BitLocker など)を利用できます。Noahを使用し ている場合は、Noahのデータベース暗号化機能の利用 を検討してください。

</u> こに示した内容は全てを網羅したものではないこと に、注意してください。<br>• 安全でない経路でデータを転送する場合は、匿名デ

- ータにして送信するか、データを暗号化してくださ い。
- バックアップ データは、紛失だけでなく盗難からも保 護する必要があります。
- 今後使用しない、または廃棄予定のデータ媒体から は、全てのデータを消去してください。

# **ソフトウェア メンテナンス**

フォナックは、常に市場からのフィードバックをモリタニ ングしています。最新のターゲット ソフトウェアで問題 が発生した場合は、最寄りの補聴器販売店にお問い合 わせください。

**シンボルマークの説明**

 $\epsilon$  $0459$ 

CE マークは、Sonova AG が医療機器規則 (EU)2017/745を遵守していることを示しま す。 CE マークに続く番号は、上記の規則に 基づき評価を行った公認機関のコードを 表します。

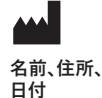

EU 医療機器規則(EU)2017/745に定義され る記号の組み合わせで、「医療機器の製造 業者」および「製造日」を示しています。

 $EC$  REP

欧州共同体における認定代理人であるこ とを示しています。EC REP は欧州連合への 輸入業者でもあります。

**MD** 本機器が医療機器であることを示してい ます。

**REF** 医療機器を識別するための製造業者のカ タログ番号を示しています。

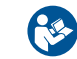

この記号は、ユーザーがこの取扱説明書の関 連情報を読んで考慮することの重要性を示し ています。

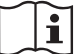

電子取扱説明書がご利用いただけることを示 しています。使用説明書は www.phonakpro.com ウェブサイトから取得できます。

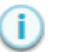

特長や機能の詳細情報を提供します。

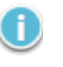

適用される関連フィッティング情報をハイライト します。

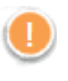

患者の体験に影響する可能性がある機能上の 制限を説明し、注意すべき重要な情報をハイラ イトします。

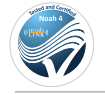

HIMSA 認証記号、NOAHSEAL

**安全に関する重要な情報** 

ターゲットは医療機器です。従って、本製品の使用にあ たっては危害のリスクが伴います。資格を有する補聴 器専門家のみが本取扱説明書に基づきターゲットを使 用し、補聴器専門家が本書に記載の警告を理解し注意 を払うことが重要です。

ターゲットの場合、このようなリスクは、プログラムの対 象となる補聴器を通じて生じます。つまり、ターゲット自 体はユーザー(補聴器専門家)や補聴器装用者に直接 危害をもたらすことはありませんが、ターゲットの使用( または誤用)により以下の事態が発生する可能性があ ります。

- 不正にプログラムされた補聴器が患者に販売され る、あるいは
- フィッティング セッション / デモンストレーション セ ッション中に、補聴器を通じて有害なほど大きな音 が患者に提供される。

このようなリスクは非常に低いですが、補聴器専門家 と補聴器装用者の両者は注意する必要があります。

**高** MPO

両補聴器の出力が132 dB を超えています(イヤシュ ミレーター)。

# **高い耳鳴りノイズ ジェネレーターのレベル**

両補聴器でノイズ ジェネレーターのレベルが80 dB(A)を超えています。 「耳鳴りノイズ・バランス」画 面に表示された最大装用時間に注意してください。

### **レシーバの問題**

選択されたレシーバと検出されたレシーバが異な ります。正しいレシーバを選択してください。

# **誤った側に関する情報** 補聴器が反対側に設定されています。正しい側に 変更してください。

# **接続に関する警告** 年齢に応じ、補聴器にいたずら防止ソリューション を取り付ける必要があります。

#### **測定設定**  $\bigcap$

 $40$ 患者の耳から補聴器を取り外します。補聴器の電 源をオフにしてから、再びオンにします。手順の最 後に、補聴器に関する全てのフィッテイング データ を前の状態に戻すことができます。

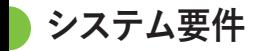

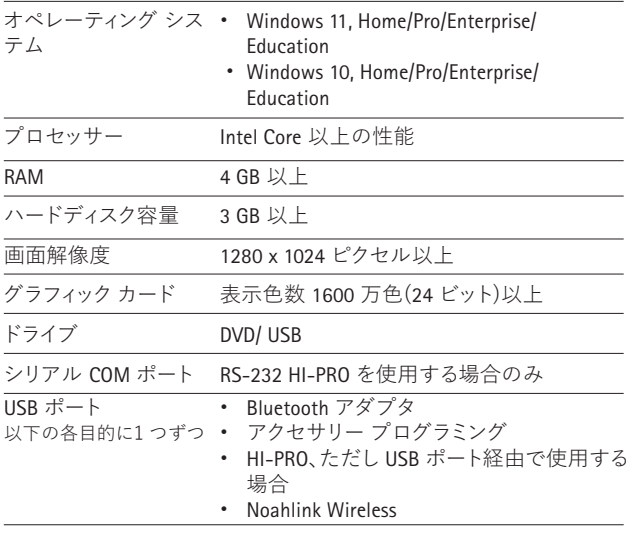

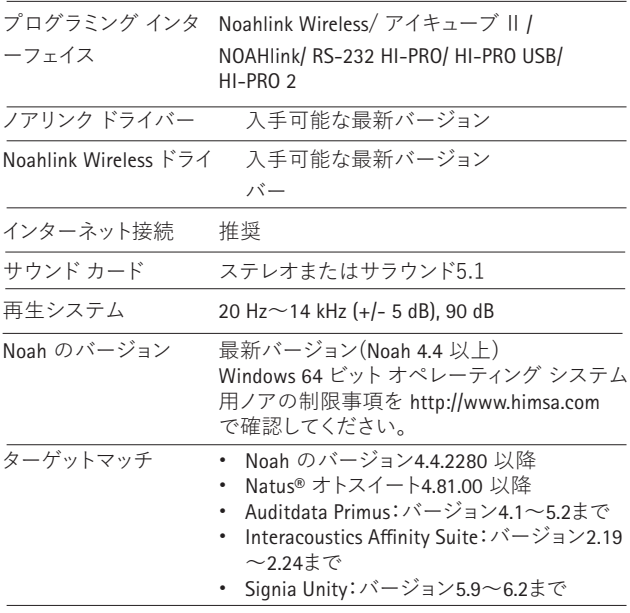

Bluetooth® のワードマークおよびロゴは、Bluetooth SIG, Inc が所有する 登録商標です。 Sonova AG は、使用許可を得てこれらのマークを使用し てい ます。

 $EC$  REP

Sonova Deutschland GmbH Max-Eyth-Strasse 20 70736 Fellbach-Oeffingen ドイツ

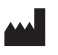

**製造元:** Sonova AG Laubisrütistrasse 28 CH-8712 Stäfa スイス www.phonak.com

# **REF**

058-0125-090 Phonak Target 9.0 058-0321 Phonak Target 9.0 USB Stick

この取扱説明書はTarget 9.0およびTarget 9.0 以降のバージョンに適用されます。

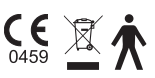

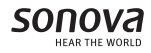